## 100W DMX512 & RDM LED Driver(constant voltage)

# 🕦 💿 🧱 C E FC 🖉 Rohs (Free) SELV 🕅 🗇 🕀 🗷

Important: Read All Instructions Prior to Installation

## **Function introduction**

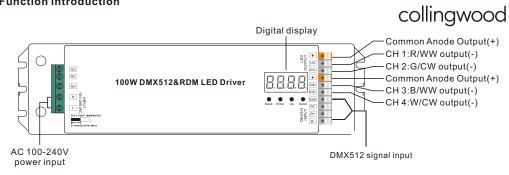

## **Product Data**

|            | LED Channel                  | 4                                                            |  |
|------------|------------------------------|--------------------------------------------------------------|--|
|            | DC Voltage                   | 24V DC                                                       |  |
|            | Max. Current                 | Max. 4.16A/CH, CH1+CH2+CH3+CH4=4.16A                         |  |
| Output     | Voltage Tolerance            | ±1%                                                          |  |
|            | Rated Power                  | max. 100W                                                    |  |
|            | Voltage Range                | 100-240V AC                                                  |  |
|            | Frequency Range              | 50/60Hz                                                      |  |
|            | Power Factor (Typ.)          | > 0.90 @ 230VAC                                              |  |
| Input      | Total Harmonic<br>Distortion | THD $\leq$ 15% (@ full load / 230VAC)                        |  |
| mput       | Efficiency (Typ.)            | 90% @ 230VAC full load                                       |  |
|            | AC Current (Typ.)            | 1.2A @ 100VAC, 0.5A @ 230VAC                                 |  |
|            | Inrush Current (Typ.)        | COLD START Max. 50A at 230VAC                                |  |
|            | Leakage Current              | < 0.5mA /230VAC                                              |  |
|            | Dimming Interface            | DMX/RDM                                                      |  |
| Control    | Dimming Range                | 0.1%-100%                                                    |  |
| Control    | Dimming Method               | Pulse Width Modulation                                       |  |
|            | Dimming Curve                | Linear, Logarithmic                                          |  |
| Protection | Over Current                 | Yes, recovers automatically after fault condition is removed |  |
| Protection | Over Temperature             | Yes, recovers automatically after fault condition is removed |  |
|            |                              |                                                              |  |

| Environment     | Working Temp.               | -20°C ~ +50°C                                                           |  |
|-----------------|-----------------------------|-------------------------------------------------------------------------|--|
|                 | Max. Case Temp.             | 75℃                                                                     |  |
|                 | Working Humidity            | 10% ~ 95% RH non-condensing                                             |  |
|                 | Storage Temp.<br>& Humidity | -40℃ ~ +80℃, 10% ~ 95% RH                                               |  |
|                 | Safety Standards            | TUV EN61347-1, EN61347-2-13 approved                                    |  |
|                 | Withstand Voltage           | I/P-O/P: 3.75KVAC                                                       |  |
| Safety &<br>EMC | Isolation Resistance        | I/P-O/P: 100M Ohms / 500VDC / 25℃ / 70% RH                              |  |
|                 | EMC Emission                | EN55015, EN61000-3-2, EN61000-3-3                                       |  |
|                 | EMC Immunity                | EN61547, EN61000-4-2,3,4,5,6,8,11, surge immunity Line-Line 1KV         |  |
| Others          | MTBF                        | 188300H, MIL-HDBK-217F @ 230VAC at full load and 25 ambient temperature |  |
| Others          | Dimension                   | 244*64*32mm (L*W*H)                                                     |  |

Built-in DMX512 interface, support RDM bi-directional communication

• 100-240VAC wide input voltage

CCDRV100DMX

- 4 DMX512 Addresses, 4 Channels Output . DMX channel quantity from 1CH~4CH settable
- To control single color, dual color, RGB/RGBW LED lighting
- · PWM output resolution ratio 8bit, 16bit settable.
- Output PWM frequency from 500HZ ~ 35K HZ settable.
- Output dimming curve gamma value from 0.1 ~ 9.9 settable.
- Compatible with universal DMX512 consoles
- Class II power supply, full isolated plastic case
- High power factor and efficiency
- Galvanic isolation
- IP20 rating, suitable for indoor LED lighting applications

## Safety & Warnings

• DO NOT install with power applied to device.

• DO NOT expose the device to moisture.

## Operation

Before you do other settings, please set the device to be Master or Decoder mode.  $r \sqcup n = DMX$  Decoder mode,  $r \sqcup n = DMX$  Master mode(stand alone). Keep on clicking Down button, to get run1 or run2, then click Enter, then click Down button to choose 1 or 2, then click Back button.

I. For run2 DMX Master mode: Keep on clicking Up button, you will find following menus on display:

Means brightness for each output PWM channel. First 1 means PWM output channel 1 and it is selectable 8888 from 1 to 5 by clicking "UP" or "Down" button. Second 01 means brightness level, click "Enter" button, the display flashes, then click "UP" or "Down" button to select from 00-99-FL, which means 0%-99%-100% brightness, then click "Back" button to confirm.

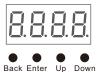

**P**, XXX Means programs , total 1~31 programs.

**L**. -. XX Means RGB running effect's brightness, total 1~8 levels brightness

## **SP-X** Means effect play speed. total 1~9 levels speed.

P-XX means RGB color changing modes, total 31 programs:

- 00- RGB off
- 01- Static red
- 02- Static green
- 03- Static blue
- 04- Static yellow (50% red+50% green)
- 05- Static orange (75% red+25% green)
- 06- Static cyan (50% green+50% blue)
- 07- Static purple (50% blue+50% red)
- 08- Static white (100% red+100% green+100% blue)
- 09- Any two colors of RGB mix fade, changing diagram as follow:

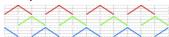

11- RGB FADE OUT & FADE IN, changing diagram as follow:

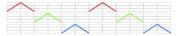

#### 13- RGB FADE IN, changing diagram as follow:

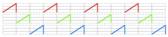

#### 15- RGB 3 colors strobe

- 16- White color strobe (100% red+100% green+100% blue)
- 17-7 colors FADE OUT & FADE IN (red, orange, yellow, green, cyan, blue, purple FADE OUT & FADE IN)
- 18-7 colors jump changing (red, orange, yellow, green, cyan, blue, purple jump changing)
- 19-7 colors strobe (red, orange, yellow, green, cyan, blue, purple strobe)
- 20- Red-white (100% red+100% green+100% blue) circle gradual changing
- 21- Green-white (100% red+100% green+100% blue) circle gradual changing
- 22- Blue-white (100% red+100% green+100% blue) circle gradual changing
- 23- Red-orange circle gradual changing
- 24- Red-purple circle gradual changing
- 25- Green-yellow circle gradual changing
- 26- Green-cyan circle gradual changing
- 27- Blue-purple circle gradual changing
- 28- Blue-cyan circle gradual changing
- 29- Red-yellow-green circle gradual changing
- 30- Red-purple-blue circle gradual changing
- 31- Green-cyan-blue circle gradual changing

**II. For run1 DMX decoder mode:** Keep on clicking Up button, you will find following menus on display:

DMX signal indicator •: When DMX signal input is detected, the indicator on the display following after  $\frac{1}{2}$  turns on red  $\frac{1}{2}$ , XXX, if there is no DMX signal input, the indicator will not turn on, and the character  $\frac{1}{2}$  will flash.

R R R you will get this after power on the decoder, it means this decoder supports firmware OTA update function.

- XXX Means DMX address. factory default setting is 001.
- EXX Means DMX channels quantity. factory default setting is Ch04

EXX Means Bit (8bit or 16bit). factory default setting is 16bit

- Reans output PWM frequency. factory default setting is 1K HZ
- BRXX Means output dimming curve gamma value, factory default setting is ga 1.5

10- RGB colors mix fade, changing diagram as follow:

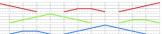

12- RGB jump changing, changing diagram as follow:

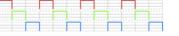

#### 14- RGB FADE OUT, changing diagram as follow:

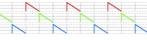

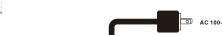

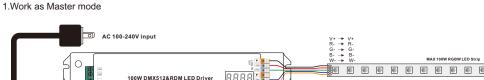

By holding button Back + Enter together at the same time over 5 seconds until the display goes off.

Reans Decoding mode, factory default setting is dp1.1

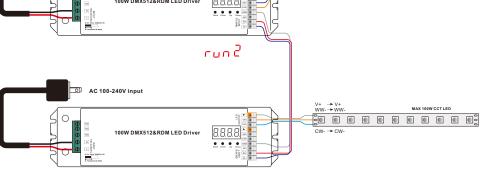

2.Work as Decoder mode

it will restore to default settings.

Wiring diagram

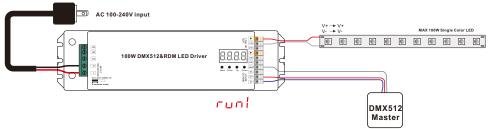

run.

**Note:** Please make sure that the stripped wires are fully inserted into the terminal blocks and screws are tightened!

#### 1. Firmware OTA update:

This function can be used when there is a firmware update from the manufacturer, the update can be executed through a Windows computer and an USB to serial port converter, the converter will connect the computer and the decoder's hard wire DMX port. A software RS485-OTW on the computer will be used to push the firmware to the decoder.

Connect the computer and the decoder through the USB to serial port converter, if you need to update multiple decoders' firmware, connect the converter to first decoder's DMX port, then connect other decoders to the first decoder in daisy chain through the DMX port. Please do not power on the decoders.

Run the OTA tool RS485-OTW on the computer, select the correct communication port "USB-SERIAL", baudrate "250000", and data bit "9", use default settings for other configurations. Then click "file" button to select the new firmware from the computer, then click "Open Port", the firmware will be loaded. Then click "Download Firmware", the right side state column of the OTA tool will show "send link". Then power on the decoders before "wait erase" displaying on the state column, the digital display of the decoders will show **HERE**. Then "wait erase" will show on the state column, which means the updating starts. Then the OTA tool starts writing data to the decoders, the state column will show the progress, once writing data finishes, the digital display of the decoders will flash **HERE**, which means firmware updated successfully.

## 2. DMX address setting:

select menu HXXX , click button "Enter", display flashes, then click or hold button "Up" / "Down" to set DMX address (click is slow, hold is fast.), then click button "Back" to confirm.

#### 3. DMX channel quantity setting:

Select menu Select menu XX, click button "Enter", display flashes, then click button "Up" / "Down" to set DMX channel quantity , then click button"Back" to confirm. For example the DMX address is already set 001. CH01=1 DMX address for all the output channels, which are all address 001. CH02=2 DMX addresses , output 1&3 is address 001, output 2,4&5 is address 002 CH03=3 DMX addresses, output 1,2 is address 001,002, output 3,4&5 is address 003 CH04=4 DMX addresses, output 1,2,3,4 is address 001,002,003,004

#### 4. PWM output resolution Bit setting:

select menu . XX, click button "Enter", display flashes, then click button "Up" / "Down" to choose 08 or 16 bit, then click button "Back" to confirm.

#### 5. output PWM frequency setting:

select menu 📙 🕂 XX, click button "Enter", display flashes, then click button "Up" / "Down"to choose 00~35, then click button "Back" to confirm. 00=500HZ, 01=1kHZ, 02=2kHZ.....25=25kHZ, 35=35kHZ.

#### 6. output dimming curve gamma value setting:

select menu 🖁 🖁 XX, click button "Enter", display flashes, then click or hold button "Up" / "Down" to choose 0.1~9.9, then click button "Back" to confirm.

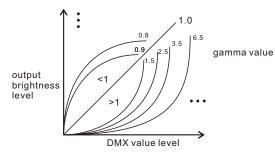

#### 7. DMX decoding mode setting:

Select menu . XX , click button "Enter", display flashes, then click or hold button "Up" / "Down"to choose the decoding mode, then click button "Back" to confirm. "dPxx" means the DMX address quantity used for control of corresponding PWM output channel quantity. 1st "x" is DMX address quantity, 2nd "x" is PWM channel quantity.

Fine dimming: the fine dimming effect can only be visible when the dimming curve gamma value is set lower than 1.4, and the lower the value is, the more visible the fine dimming effect will be.

#### DMX address is 001, CH01

#### DMX address is 001, CH02

| DMX Console<br>Slider number<br>DMX channel | dp1.1                     | dp2.1                          |  |  |  |
|---------------------------------------------|---------------------------|--------------------------------|--|--|--|
| 1                                           | for all output<br>dimming | for all output<br>dimming      |  |  |  |
| 2                                           | No use                    | for all output<br>fine dimming |  |  |  |

| DMX Console<br>Slider number<br>DMX channel | dp1.1                        | dp2.1                          | dp3.2                        |
|---------------------------------------------|------------------------------|--------------------------------|------------------------------|
| 1                                           | for output<br>1&3 dimming    | for output<br>1&3 dimming      | for output 1&3<br>dimming    |
| 2                                           | for output 2,4<br>&5 dimming | for output 1&3<br>fine dimming | for output 2,4<br>&5 dimming |
| 3                                           |                              | for output 2,4<br>&5 dimming   | for all output<br>dimming    |
| 4                                           |                              | for output 2,4&5 fine dimming  |                              |

#### DMX address is 001, CH03

| DMX Console<br>Slider number<br>DMX channel | dp1.1                     | dp2.1                           | dp4.3                            | dp5.3                            |
|---------------------------------------------|---------------------------|---------------------------------|----------------------------------|----------------------------------|
| 1                                           | for output<br>1 dimming   | for output<br>1 dimming         | for output 1<br>dimming          | for output 1<br>dimming          |
| 2                                           | for output 2<br>dimming   | for output 1<br>micro dimming   | for output 2<br>dimming          | for output 2<br>dimming          |
| 3                                           | for output 3,4<br>dimming | for output 2<br>dimming         | for output 3,4<br>dimming        | for output 3,4<br>dimming        |
| 4                                           |                           | for output 2<br>micro dimming   | for all output<br>master dimming | for all output<br>master dimming |
| 5                                           |                           | for output 3,4<br>dimming       |                                  | strobe effects                   |
| 6                                           |                           | for output 3,4<br>micro dimming |                                  |                                  |

#### DMX address is 001, CH04

| DMX Console<br>Slider number<br>DMX channel | dp1.1                   | dp2.1                         | dp5.4                            | dp6.4                            |
|---------------------------------------------|-------------------------|-------------------------------|----------------------------------|----------------------------------|
| 1                                           | for output<br>1 dimming | for output<br>1 dimming       | for output 1<br>dimming          | for output 1<br>dimming          |
| 2                                           | for output 2<br>dimming | for output 1<br>micro dimming | for output 2<br>dimming          | for output 2<br>dimming          |
| 3                                           | for output 3<br>dimming | for output 2<br>dimming       | for output 3<br>dimming          | for output 3<br>dimming          |
| 4                                           | for output 4<br>dimming | for output 2<br>micro dimming | for output 4<br>dimming          | for output 4<br>dimming          |
| 5                                           |                         | for output 3<br>dimming       | for all output<br>master dimming | for all output<br>master dimming |
| 6                                           |                         | for output 3<br>micro dimming |                                  | strobe effects                   |
| 7                                           |                         | for output 4<br>dimming       |                                  |                                  |
| 8                                           |                         | for output 4<br>micro dimming |                                  |                                  |

## The data definitions for strobe channel are as follows:

{0, 7},//undefined {8, 65},//slow strobe-->fast strobe {66, 71},//undefined {72, 127},//slow push fast close {128, 133},//undefined {134, 189},//slow close fast push {190, 195},//undefined {196, 250},//random strobe {251, 255},//undefined

#### The supported RDM PIDs are as follows:

DISC UNIQUE BRANCH DISC\_MUTE DISC UN MUTE DEVICE INFO DMX START ADDRESS IDENTIFY DEVICE SOFTWARE VERSION LABEL DMX\_PERSONALITY DMX PERSONALITY DESCRIPTION SLOT\_INFO SLOT DESCRIPTION MANUFACTURER LABEL SUPPORTED\_PARAMETERS MODULATION FREQUENCY MODULATION\_FREQUENCY\_DESCRIPTION CURVE CURVE\_DESCRIPTION

#### **RDM Discovery Indication:**

When using RDM to discover the device, the digital display will flash and the connected lights will also flash at the same frequency to indicate. Once the display stops flashing, the connected light also stops flashing.

#### **Restore to Factory Default Setting**

Press and hold down both "Back" and "Enter" keys until the digital display turns off, then release the keys, system will reset and the digital display will turn on again, all settings will be restored to factory default. Default settings are as follows: DMX Address Code: a001 DMX Address Quantity: SW1=0: ch04, SW1=1: ch03 PWM Resolution Mode: bt16 PWM Frequency: pf01 Gamma: ga1.5 Decoding Mode: dp1.1

#### **Product Dimension**

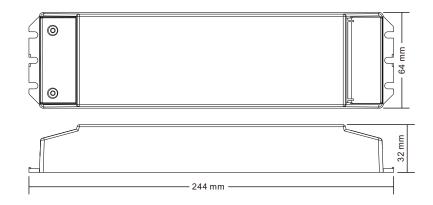

## CCDRV100DMX

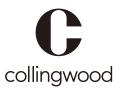

t +44 (0) 1604 495 151 | f +44 (0) 1604 495 095 | e sales@collingwoodgroup.com | w collingwoodlighting.com Collingwood Lighting, Brooklands House, Sywell Aerodrome, Sywell, Northampton NN6 0BT, United Kingdom